## **How to submit a Business Service Appeal**

1. Go to **[www.tamuk.edu](http://www.tamuk.edu/)** and select Quick Links.

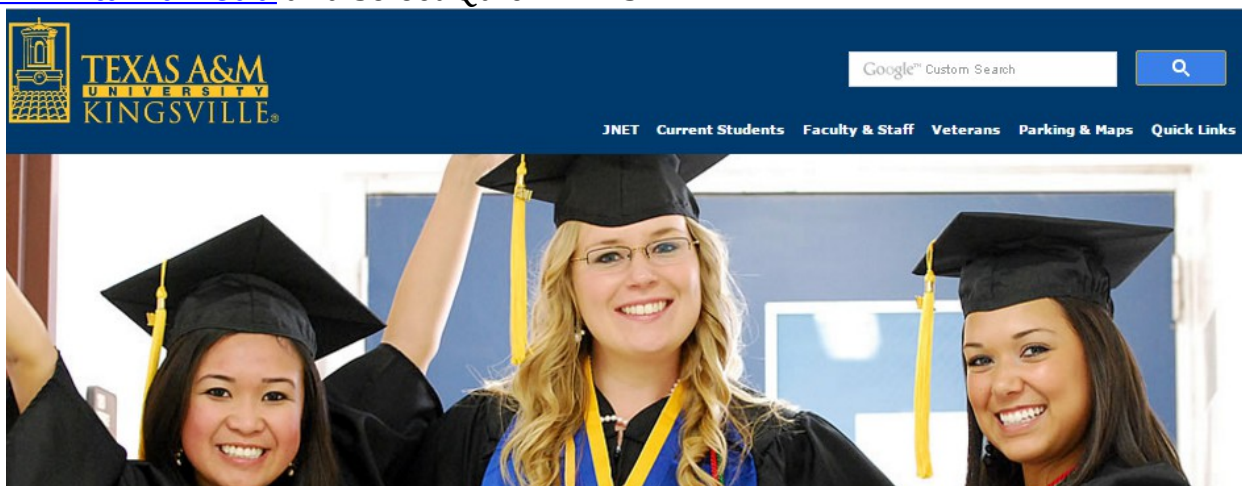

- 2. Scroll all the way down till you see the link Tuition & Fees
	- **Strategic Sourcing**
	- **Summer Hrs. Univ. Facilities**
	- Sustainability
	- **Tuition & Fees**
	- **Writing Center**
	- · WiFi Connect
- 3. Select the Appeal Form link in the right hand column.

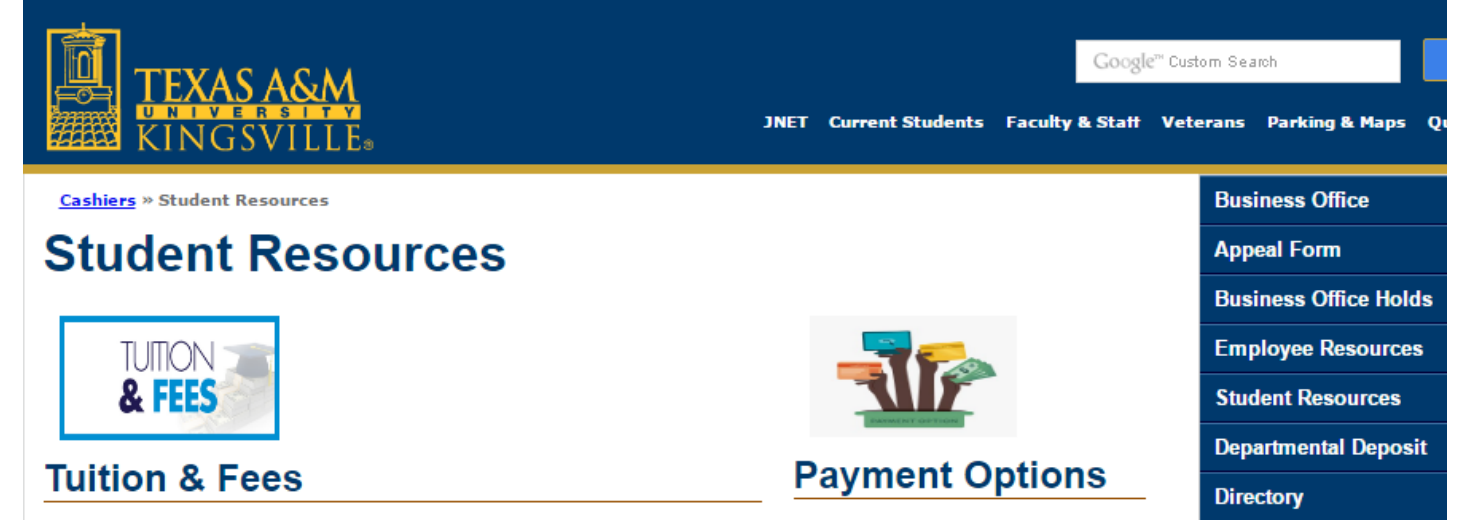

4. Fill out the appeal form and before submitting make sure to review your information. The Business Office is **NOT** responsible for any mistakes made in the spaces below. Once you have reviewed your information, click I Certify and then submit. The appeal committee will let know via email if your appeal has been approved or denied.

All fields are required. Missing information may result in rejection of your application. If you have an attachment, email it to moneyconnect@tamuk.edu. This Appeal Form is only for tuition & fee or excessive hour fees. Appeals must be made within 30 days of the date of the charge as shown in MoneyConnect.

Appealing: \* Student Name: \* Student ID: \* Phone Number: \* Email \*: Major: \* Minor: \* Which semester are you appealing? \* Which semester are you Graduating?(e.g., Fall 2016) \* Classification: \*

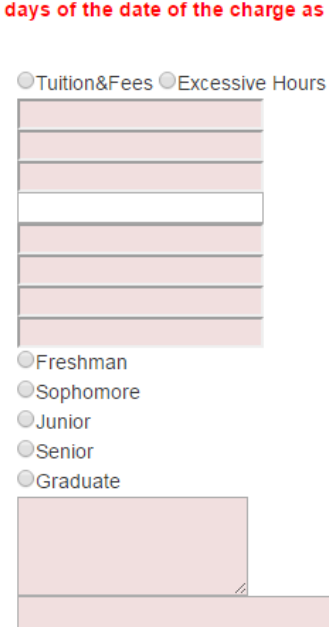

What is the basis of your appeal? (i.e. missed deadline, late payment fee, etc.) : \*

Use this space to provide information regarding your appeal (e.g., justification): \*

## I Certify:

· That I have read the *guidelines* for filing a student fiscal appeal.

• That the information I have provided in this appeal is true and accurate.

• That I hereby authorize the Business Services Appeals Panel to seek additional verification or information as needed.

\*\* This Form is only for tuition and fee appeals.\*\*

Submit

## **Appeal Form**

**Budget** 

- **Business Services**
- **CANOPY**
- **Financial Reporting**
- **Human Capital Management**
- **Organizational Charts**
- **Questions/Comments**